## **Itunes Connect Developer Guide**

Yeah, reviewing a book Itunes Connect Developer Guide could go to your close friends listings. This is just one of the solutions for you to be successful. As understood, expertise does not suggest that you have astounding points.

Comprehending as skillfully as concord even more than additional will provide each success. next to, the publication as with ease as insight of this Itunes Connect Developer Guide can be taken as skillfully as

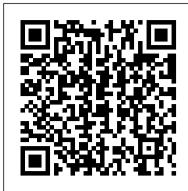

changing screenshots after app is approved |Apple ...

App Store Connect. App Store Connect is a suite of webbased tools for managing apps sold on the App Store for iPhone, iPad, Mac, Apple Watch, Apple TV, and iMessage. As a member of the Apple Developer Program, you'll use App Store Connect to submit and manage apps, invite users to test with TestFlight, add tax and banking information, access sales reports, and more. appstoreconnect.apple.com

Redirect: iTunes Connect Developer Help

iTunes Connect Developer Guide - Managing Agreements, Tax ...

Market with iTunes Create Links Sign up for an account to easily connect millions of customers on the iTunes Store and iBooks Store with your content. iTunes Connect allows you to manage your content, including contracts, pricing, and availability.

*Introduction - developer.apple.com* 

iTunes Connect Developer Guide (version 6.8, June 6, 2011) 9. Before You Begin This chapter covers decisions you need to make and what you need to do before you begin.

Redirect: iTunes Connect Developer Help iTunes Connect Developer Guide (version 5.1, October 15, 2009) 13. Manage Users When creating and editing an iTunes Connect user account, you are able to de fi ne the user roles and notifications. Defining the roles determines which modules are visible to the user on the home page. De fining the noti fications determines the

I understand you would like to remove a build from iTunes Connect as shown in your screenshot. Please your app to submit it to the App Store or the Mac App be advised this is expected behavior as you can remove a build from being the current build but you cannot delete it from iTunes Connect.

iTunes Connect Developer Guide Update - News - Apple Developer

September 10, 2014. We 've updated the iTunes Connect Developer Guide to include details on creating and submitting App Bundles and App Previews, and using the new TestFlight Beta Testing app.

iTunes Connect

type

appstoreconnect.apple.com ... Apple.com Navigating iTunes Connect - a Developers Guide We can't process your request. Go back to where you were and try again. If the problem continues, contact

Authorize an Additional User to your iOS Developer Account ...

See the iTunes Connect Developer Guide (PDF), available from the iTunes Connect website, for information about the application statuses. Where to go from here. I hope that the tips provided here will help you build an application that can be submitted to the App Store and go through the Apple approval process without a hitch.

Cant't change primary language | Apple Developer Forums Apple.com. { {

I10n.interpolate('ITC.HeaderFooter.Copyright.text') }} © {{ getYear }} {{ I10n.interpolate('ITC.HeaderFooter.Copyright. AppleRightsReserved') }}

Itunes Connect Developer Guide

delivery process and provides a step-by-step guide on how to use iTunes Connect to manage your apps on the App Store. iTunes Connect is a suite of web-based tools created for developers to submit and manage their apps for sale via the App Store. In iTunes Connect you will be able to check the status of your contracts, manage iTunes

iTunes Connect

Transfer your app to another iOS Developer Account; Creating an iOS Developer Account: Step by step guide; Common Apple iOS Developer Account Issues; Apple Review Guidelines: The requirements for your app according to Apple; Entering your iOS Developer Account Credentials; Status of an app in iTunes Connect; See more App Store Connect - Support - Apple Developer Cant't change primary language ... for the app aleary in App Store and for ma update. What can I do to change the primary language. I've read the iTunes Connect Developer Guide but there is no solution. Can anyoune help me please? Thank you for your help. Tags: itunes connect. Content tagged with itunes connect

Distributing Game Center Apps - Apple Inc. Go to the App Details page as described in Creating an iTunes Connect Record for an App in iTunes Connect Developer Guide. In the Game Center section on Versions, click the switch to enable Game Center. If the app uses leaderboard sets and you have leaderboards to submit with this version of your app, edit the Leaderboard Set information as ... How to remove a build from itunes connect? - Stack Overflow

changing screenshots after app is approved 3269 Views 1 Reply. Latest reply on Jan 29, 2017 11:58 AM by KMT . Level 1 (0 points) shmonster Jan ... See the iTunes Connect Developer Guide for details on which meta data is editable at what app status. This helped me; Actions.

iTunes Connect Developer Guide - raijin-software.de Itunes Connect Developer Guide

iTunes Connect Developer Guide 6 - Burning Tree Rehab If you are a mobile app developer and are planning to publish an app for iOS devices like the iPad and iPhone, you will inevitably face navigating iTunes Connect (ITC), Apple 's portal for ...

Guide for Apple App Store submissions | Adobe Developer ...

iTunes Connect Developer Guide - Managing Agreements, Tax, and Banking. Managing Agreements, Tax, and Banking. Use the Agreements, Tax, and Banking section to manage contracts with Apple, provide required financial information relating to iTunes developer payments and tax withholdings, and track the status of your iTunes agreements. If you plan ...

iTunes Connect Developer Guide - 9to5Mac iTunes Connect Developer Guide contains general information about creating an iTunes Connect record for Store. In addition, this document describes other steps you'll need to complete to prepare to market your app—including setting up your organization 's contracts and banking ...